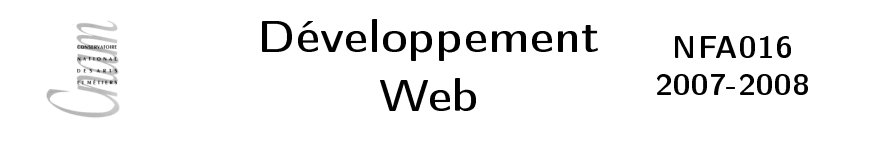

# CSS: les feuilles de style

CNAM le 1<sup>er</sup> octobre 2007 O. Pons S. Rosmorduc M. Simonot

## CSS = Cascading Style Sheets

- $\blacktriangleright$  Ecrit dans un fichier .css exemple : style1.css
- $\triangleright$  un même fichier peut être partagé par plusieurs pages ( $\rightarrow$ uniformité)
- $\triangleright$  ajouter dans head de la page HTML qui utilisera le css :

```
<link rel="stylesheet" media="screen"
type="text/css" title="style1"
href="style1.css" />
```
▶ applique des styles (couleur fond, police...) à toute ou partie d'une page HTML, en définissant des règles

# Structure d'une feuille de style

```
\blacktriangleright suite de règles
\blacktriangleright 1 règle =
       selecteur {
             propriété:valeur;
              ...
             propriété:valeur;
       }
```
 $\blacktriangleright$  exemple :

```
body {
 color:rgb(183,0,183);
 margin:1.5cm;
}
h1,h2{
 color:aqua; text-align:center;
}
p{f}background-color:yellow;
}
```
Il faut apprendre

- 1. A qui appliquer un style (sélecteurs)
- 2. Définir le contenu d'un style (propriétés)

# I : A qui appliquer un style A une ou plusieurs balises

```
body {
  color:rgb(183,0,183);margin:1.5cm;
}
h1,h2{
  color:aqua; text-align:center;
}
p{
 background-color:yellow;
}
```
- $\triangleright$  tous les éléments du body auront une couleur violette et marge de 1.5 cm
- $\triangleright$  tous les paragraphes auront en plus une couleur de fond Jaune.
- $\blacktriangleright$  les titres h1 et h2 seront en plus centrés avec une couleur du texte bleu clair.
- : chaque élément hérite des propriétés des éléments ancètres qui ne sont pas redéfinies !  $5 / 28$

# A qui appliquer un style

 $\triangleright$   $\tilde{A}$  une classe

.important {color :red ;}

- $\triangleright$   $\lambda$  une balise d'une certaine classe p.bleu {color :blue ;}
- $\triangleright$  À un selecteur descendant d'un autre sélecteur
	- /\* Tous les em dans les paragraphes seront gris \*/
	- p em {color :gray ;}

/\* Tous les elements de classe important a l'intérieur d'un paragraphe seront verts \*/.

- p .important {color :green ;}
- /\* Tous les em descendants d'un element de classe resume seront jaunes \*/ .resume em {color :yellow ;}
- $\triangleright$  À un sélecteur enfant d'un autre sélecteur .resume>em {color :yellow ;}
- $\triangleright$  À un sélecteur frère immédiat d'un autre sélecteur h5+p {color :pink ;}

Lire la page Html et de la feuille de style qui suivent et répondre aux questions suivantes :

- 1. Dessiner la structure de la page HTML sous forme d'arbre.
- 2. Sur chaque noeud de l'arbre, ajouter les numéros de règles css qui s'appliquent.
- 3. en déduire l'affichage de la page.

```
exo : (source html)
```

```
<html xmlns="http://www.w3.org/1999/xhtml" xml:lang="fr">
  <head>
    <title>Page 1</title>
<link rel="stylesheet" media="screen" type="text/css"
title="style1" href="style2.css" />
</head>
<body>
 <h1 >Un gros titre</h1>
 <p class="bleu">Voici le paragraphe
 associe au titre 1.
 \langle/p>
 <p class="important" >Voici un bout de texte
 mis en evidence avec la balise em:
  \langle em \rangle ceci est a faire remarquer \langle em \rangle. \langle p \rangle\langle p \rangleEt voila le resultat de la balise strong :
  <strong class="important"> coucou </strong>.
 \langle p \rangle<h2 class="important">un titre plus petit</h2>
 <h3 class="important">encore + petit</h3>
 \frac{\hbar^2}{\hbar^2} class="resume">encore + <em>petit</em></h4>
 \hbox{\tt <h5>encore + pertit </<p>toto</p>
</body>
```

```
exo : (source css)
```

```
body {
color:rgb(183,0,183); /* violet */
margin:1.5cm;
}
h1,h2{
color:aqua;
text-align:center;
}
p{color:black;}
.important {color:red;}
p.bleu {color:blue;}
p em {color:gray;}
p .important {color:green;}
```

```
.resume em {color:yellow;}
h5 + p {color:lime;}
```
# exo (resultat)

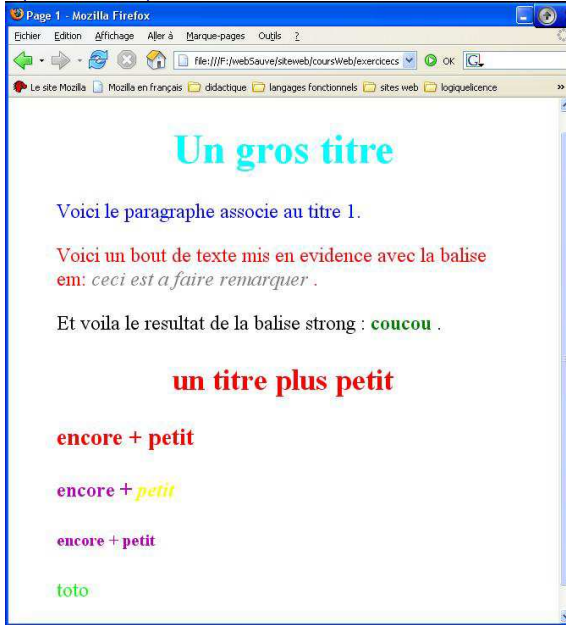

# div, span et feuilles de style

```
body {
color:rgb(183,0,183);
}
h1,h2{
color:aqua;
}
.important {background-color:grey;}
.important h1 {color:yellow;}
.important p {color:aqua;}

  \hbox{\tt <h1>}chapitre 2: les feuilles de style\hbox{\tt <h1>}<p>bla bla <span class="important">bla </span> bla</p>
  <div class="important">
    <h1>Les selecteurs</h1>
    <p>Differents types de selecteurs</p>
    <h1>Les propriétés</h1>
    \langle p \ranglebla bla bla\langle p \rangle\langle div>
</body>
```
# Attribut id et feuille de style

```
p#resume {color :green ;}
#toto {color :blue ;}
et dans page Html :
```

```
<body>
 <h1 id="toto">celui la est bleu </p>
 \langle p \rangle id="resume"> Celui la est vert \langle p \rangle</body>
```
• l'attibut id doit être unique !

Selecteur d'attribut plus général

- 1. .important {color :red ;}
- 2. p.bleu {color :blue ;}

Abbréviations de :

- 1. \*[class="important"] {color :red ;}
- 2. p[class="bleu"] {color :red ;}
- $\rightarrow$  \* désigne n'importe quelle balise
- ▶ On peut mettre n'importe quel attribut à la place de class On eut aussi ecrire :
- ▶ p[class] {color :red;} tous les paragraphes ayant l'attribut class défini, quelque soit la valeur de cet attribut.

# Contenu d'un style (les propriétés)

Impossible de voir en détail toutes les propriétés. On va decrire les grandes catégories.

Pour le détail :

<http://www.yoyodesign.org/doc/w3c/css1/index.html> <http://www.yoyodesign.org/doc/w3c/css2/cover.html> autres sites web interessant :

<http://pompage.net/> et <http://fr.selfhtml.org> et surtout leur chapitre sur les propriétés css :

<http://fr.selfhtml.org/css/proprietes/index.htm> Validateur css :

```
http://jigsaw.w3.org/css-validator/
```
## Couleurs

#### 3 façons de désigner les couleurs

- par son nom  $(16$  seulement): white, silver,gray,black,red,maroon,lime, green, yellow,blue, navy,fushia,purple,aqua,teal
- $\blacktriangleright$  shéma rgb :

on donne une valeur entre 0 et 256 pour le rouge, le vert , le bleu

ou bien 3 pourcentages.

rgb(51,0,102) ou rgb(60%,90%,75%)

 $\blacktriangleright$  valeur hexadecimale :  $\#$ OOOOOO (noir),  $\#$ ffffff (blanc) ... deux premiers caractères :valeur du rouge deux caractères suivants :valeur du vert deux derniers caractères :valeur du bleu chiffres hexadécimaux :  $1, . ., 9, A(10), B(11), . F(15)$ 

## Couleur

- $\triangleright$  propriété color : fixe la couleur de la police.
	- p {color=blue ;}
	- p {color=rgb(51,0,102) ;}
	- p {color=#ffffff ;}
- **P** propriété background-color : fixe la couleur du fond.
	- p { background-color=blue ;}
	- $p \{ background-color=rgb(51,0,102); \}$
	- p { background-color=#ffffff) ;}

# polices

On ne peut utiliser que des polices présentes chez le client  $\rightarrow$  utiliser les plus courantes.

 $\rightarrow$  proposer une liste (alternatives) de la même famille.

 $\rightarrow$  finir la liste par le nom d'une famille de fonte generiques : serif, sans-serif, cursive, fantasy, monospace

#### $\blacktriangleright$  font-family

 $\triangleright$  font-family : arial, verdana, sans-serif;

arial est pris en premier, sinon, verdana, sinon n'importe laquelle de la famille sans-serif. \*/

> ▶ font-family : Georgia, "Times New Roman", Times, serif ;

/\* les noms de police composés doivent être entre guillemets : "Times New Roman" \*/

- **F** font-family : Courrier, "Courrier New", Lucida, monospace ;
- ▶ font-family : "Comic Sans Ms", cursive ;

#### $\blacktriangleright$  font-style

valeur : italic | oblique | normal

#### $\blacktriangleright$  font-wheight

valeur : bold |bolder | lighter | normal

#### $\blacktriangleright$  font-size

- valeur numerique absolue : 12pt, 10mm, 1cm, 10px
- valeur numerique relative 1.5em ou 150% (normal=1em ou 100%)
- taille relative predefinie :xx-small, x-small normal,medium,large,x-large

#### $\blacktriangleright$  text-decoration

valeur underline |overline | line-through (barré) | blink (clignotant) | none

 $\triangleright$  text-align : alignement de texte dans une balise block valeur : left |right| center |justify

# Propriétés de boites

```
\blacktriangleright height, width
  valeur : % ou px, ou cm..
  p {height :4cm, width :30% }
\blacktriangleright border
  valeur : (% ou px)
  p {border :medium solid black}
  h1 {border :4px dotted green}
  on a aussi border-top, border-bottom, border-left,
  border-right
```
**Instructe in the margin in surface entre la bordure de l'élément et les autres** éléments.

valeur numerique ou %

```
Padding : espace entre le texte et la bordure de l'élément.
  valeur numérique ou %
  on a aussi
  margin-top,..., margin-left
  padding-top,...,padding-left
```

```
p.un
{
padding:10px;
border:1px solid red;
}
```

```
<body>
 <p class="un">
padding:10px;
border:1px solid red;
 \langle p \rangle</body>
```
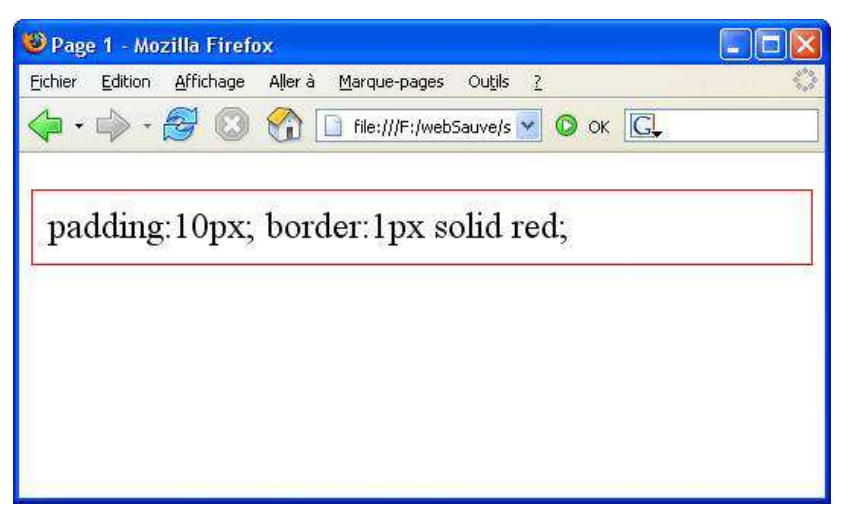

## Autres exemples de boites

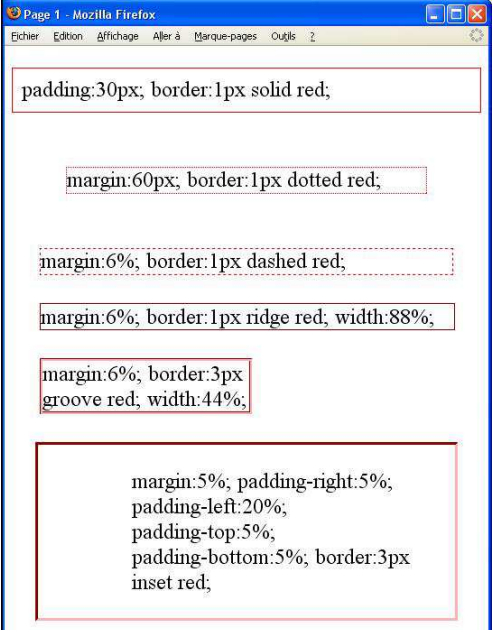

On décide de mettre en ligne un livre de découverte de la grammaire : Verbes, Sujets et Compagnie de D. Gostain, J.Dreidemy.

Se présente comme une histoire : suite de chapitres : Chaque chapitre a la même structure :

- 1. Résumé
- 2. L'histoire du chapitre
- 3. Eventuellement un encadré exposant les règles découvertes dans le chapitre.

Ecrire la page HTML correspondant au chapitre :La vie a 2 et la feuille de style qui s'appliquera a tous les chapitres de ce livre. On veut obtenir la présentation suivante :

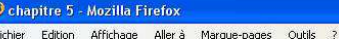

 $\vee$   $\circ$  ok  $\overline{G}$ 

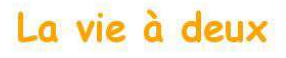

Donc les duos se formèrent : Sujet-Verbe; Sujet-Verbe; Sujet-Verbe... J'étais très excité. J'avais envie de tout essayer. de rencontrer tous les Sujets.

Evidemment, j'ai fait comme c'etait dit dans notre contrat: à chaque fois que je voyais un Mot ou un groupe de Mots, je l'observais longuement, puis je quittais ma tenue en -er. Avant de connaitre les Sujets, Définir avait appelé cette tenue l'Infinitif, car on pensait qu'on allait porter cette terminaison à l'infini, sans pouvoir un jour la changer. Mais vous allez voir que ce n'est pas vrai, grâce aux Sujets.

Ensuite, je me conjuguais avec eux. Comme c'était agréable ! Je choisissais "je" et nous devenions "j'aime", puis "tu", "il", "elle", "on", "l'enfant", "nous", "vous", "ils", "elles", "les enfants"... Découvre comment on se conjuguait. Peut etre que toi aussi, ami lecteur, tu pourras un jour te conjuguer -il paraît que toi, tu es humain, et j'ignore comment on se conjugue entre humains.

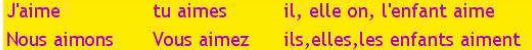

# Propriétés de listes

In list-style-type contrôler l'apparence des signes d'une liste. Une des valeurs suivantes est permise.

```
\blacktriangleright Pour ol :
```

```
decimal = 1, 2, 3, 4 etc...
        lower-roman = i, ii, iii, iv. etc...upper-roman = I, II, III, IV etc...
       loweralpha = a.b.c.d. etc...upper-alpha = A, B, C, D, etc...
        ol {list-style-type : lower-alpha ;}
     \blacktriangleright Pour ul :
       disc = rond plein comme puce
        circle = pure ronde
        square = puce rectangulaire
       ul {list-style-type : circle ;}
  none = pas de puce, pas de numérotation
\blacktriangleright list-style-image un graphique pour vos propres puces
  list-style-image :url([nom de fichier])
```
Dans le livre précédent, tous les 3 ou 4 chapitres, il y a des chapitres particuliers : des récréations. Les récréations contiennent des jeux et exercices, et on une présentation différente. Ecrire la page HTML correspondant à la première recré et modifier la feuille de style en conséquence.

Fichier Edition Affichage Aller à Marque-pages Outils

#### La recre d'aimer

En sortant de chez lui, Aimer découvre plein de mots qui aimeraient bien se conjuguer avec lui : "tu", "les gens", "déjà", "football", "on", "fille", "la fille". Quels sont ceux avec qui il pourra le faire?

Les joueurs se mettent en cercle. Chacun à son tour, doit dire un verbe-Corps et le faire avec son propre corps. Catégories possibles : Verbes-Jambes; Verbes-Bouche; Verbe-Mains; Verbes-oreilles; Verbes-Nez. Exemple : Courir est un Verbe-Jambes.

1. Quand un Verbe rencontre un Sujet:

- i. c'est le Verbe qui doit observer le Sujet pour s'accorder
- ii. c'est le Sujet qui doit observer le Verbe pour s'accorder
- iii. pas besoin de s'observer pour s'accorder

#### 2. Le Verbe:

- $\rightarrow$  peut changer de sujet
- doit toujours rester avec le même sujet
- est obligé de changer de Sujet tous les jours

#### adopter plutot la représentation suivante :

#### C chapitre 5 - Mozilla Firefox Fichier Edition Affichage Aller à Marque-pages Outils ? La recre d'aimer En sortant de chez lui, Aimer découvre plein de mots qui aimeraient bien se conjuguer avec lui : "tu", "les gens", "déjà", "football", "on" "fille". "la fille". Quels sont ceux avec qui il pourra le faire ? Les joueurs se mettent en cercle. Chacun à son tour, doit dire un verbe-Corps et le faire avec son propre corps. Catégories possibles Verbes-Jambes: Verbes-Bouche: Verbe-Mains: Verbes-oreilles: Verbes-Nez. Exemple : Courir est un Verbe-Jambes.

- 1. Quand un Verbe rencontre un Sujet:
	- i. c'est le Verbe qui doit observer le Sujet pour s'accorder
	- ii. c'est le Sujet qui doit observer le Verbe pour s'accorder
	- iii. pas besoin de s'observer pour s'accorder

#### 2. Le Verbe:

- peut changer de sujet
- doit toujours rester avec le même sujet
- est obligé de changer de Sujet tous les jours

Ajouter :

- 1. des liens entre les deux pages.
- 2. des liens interne à la page recréation qui donne accès a chacun des 2 exercices
- 3. un lien pour obtenir la correction pour duos et pour le quizz.